# **CHỦ ĐỀ 10 ĐỊNH DẠNG BÀI TRÌNH CHIẾU**

#### **1. Định dạng kí tự**

Microsoft PowerPoint cũng có các chức năng định dạng văn bản tương tự như trong Micosoft Word như: định dạng kiểu, kích cỡ, màu sắc,…

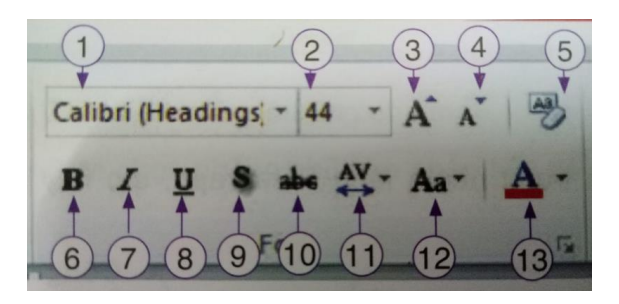

- 1. Phông chữ
- 2. Cỡ chữ
- 3. Tăng cỡ chữ theo mặc định
- 4. Giảm cỡ chữ theo mặc định
- 5. Bỏ tất cả các định dạng
- 6. Chữ đậm
- 7. Chữ nghiêng
- 8. Chữ gạch dưới
- 9. Chữ có bóng
- 10. Gạch ngang chữ
- 11. Tăng/giảm khoảng cách giữa các kí tự
- 12. Đổi chữ in hoa thành chữ thường và ngược lại
- 13. Màu chữ

#### **2. Định dạng đoạn văn bản**

PowerPoint cho phép định dạng văn bản trong trang chiếu với một số thao tác thông dụng như căn lề, tạo danh sách liệt kê,…

Các bước định dạng văn bản trong PowerPoint:

- Bước 1: Chọn khối văn bản cần định dạng.
- Bước 2: Chọn thao tác cần định dạng.

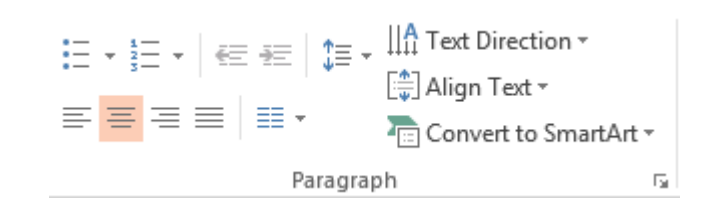

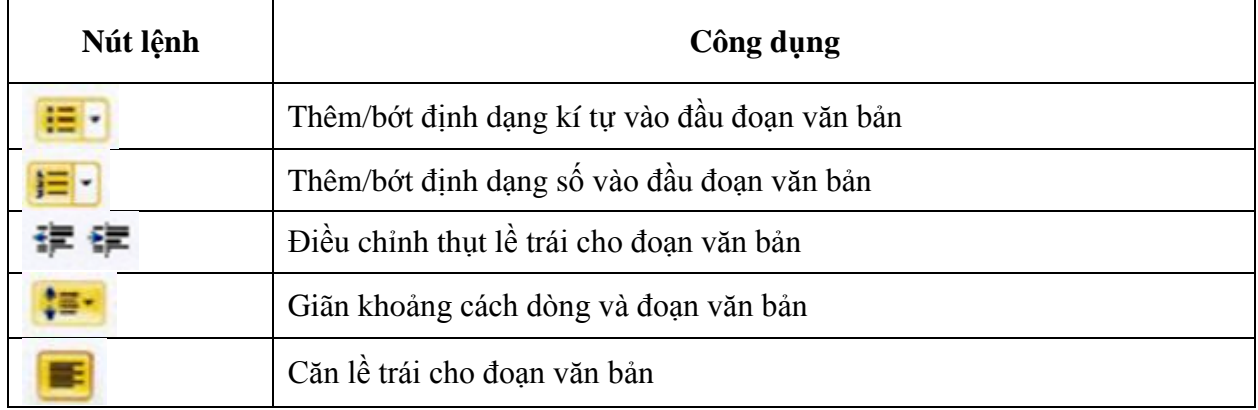

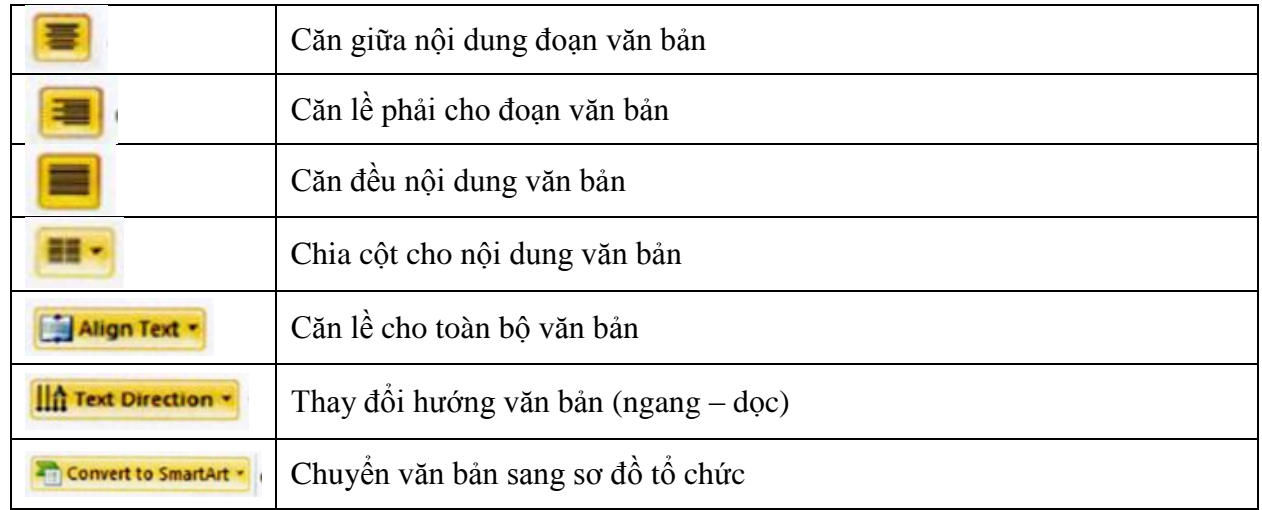

### **3. Sử dụng mẫu bài trình chiếu**

Các bước chọn mẫu bài trình chiếu:

- Bước 1: Chọn một mẫu có sẵn trong nhóm **Themes** ở thẻ lệnh **Design**.
- Bước 2: Chọn màu sắc, phông chữ và hiệu ứng cho mẫu.

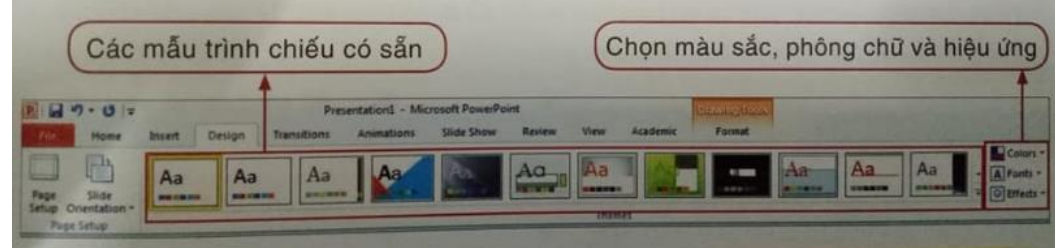

## **BÀI TẬP:**

*Bài tập 1.* Hoàn thành các bài tập trong phần TRẢI NGHIỆM SGK trang 34-38.

*Bài tập 2.* Chọn đáp án đúng bằng cách chọn A,B,C hoặc D.

- Câu 1. Để định dạng kí tự trong bài trình chiếu ta chọn nhóm lệnh nào trong thẻ lệnh Home?
	- A. Nhóm lệnh Slides B. Nhóm lệnh Font
	- C. Nhóm lệnh Paragraph D. Nhóm lệnh Drawing

Câu 2. Nút lệnh nào dùng để định dạng kiểu chữ có bóng?

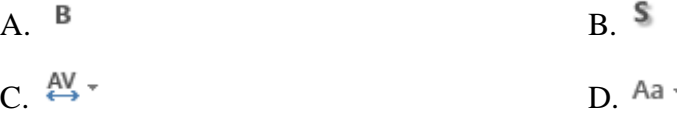

Câu 3. Để tăng kích cỡ chữ theo mặc định ta chọn nút lệnh nào?

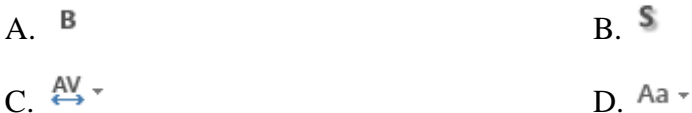

Câu 4. Để đổi chữ in hoa thành chữ thường và ngược lại ta chọn nút lệnh nào?

 $A. B$  B

 $C \stackrel{AV}{\longleftrightarrow}^{\tau}$  D. Aa  $\tau$ 

Câu 5. Nút lệnh  $\stackrel{\text{AV}}{\leftrightarrow}$  dùng để làm gì?

- A. Tăng/giảm cỡ chữ theo mặc định
- B. Tăng/giảm khoảng cách giữa các kí tự
- C. Đổi chữ hoa thành chữ thường và ngược lại.
- D. Đổi màu chữ.

Câu 6. Nút lệnh nào cho phép căn đều nội dung văn bản?

A. **B.** B. C. D.

Câu 7. Nút lệnh nào giúp ta giãn khoảng cách dòng và đoạn văn bản?

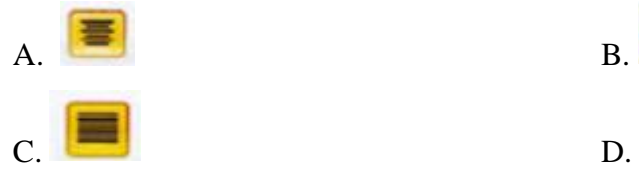

Câu 8. Nút lệnh  $\frac{12}{12}$  dùng để làm gì?

A. Giãn khoảng cách dòng và các đoạn văn bản.

B. Thay đổi hướng văn bản (ngang - dọc).

C. Thêm/bớt định dạng kí tự vào đầu đoạn văn bản.

D. Thêm/bớt định dạng số vào đầu đoạn văn bản.

Câu 9. Nút lệnh nào dùng để điều chỉnh thụt lề trái cho đoạn văn bản?

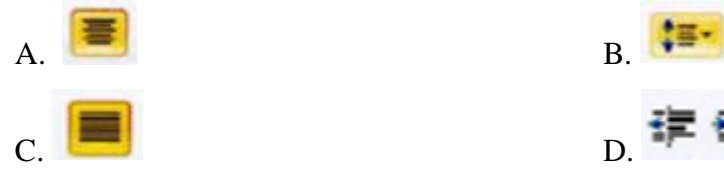

Câu 10. Để chọn mẫu bài trình chiếu ta thực hiện như thế nào?

- A. Chọn thẻ lệnh Design  $\rightarrow$  nhóm lệnh Themes
- B. Chọn thẻ lệnh Insert  $\rightarrow$  nhóm lệnh Design
- C. Chọn thẻ lệnh View  $\rightarrow$  nhóm lệnh Themes
- D. Chọn thẻ lệnh Review  $\rightarrow$  nhóm lệnh Themes